# **ИСПОЛЬЗОВАНИЕ МАТЕРИАЛОВ ЦИФРОВОЙ ТОПОГРАФИЧЕСКОЙ СЪЕМКИ ДЛЯ 3D-МОДЕЛИРОВАНИЯ ОБЪЕКТОВ**

### **У. В. Кудрявцева, А. П. Романкевич**

*<sup>1</sup>Белорусский государственный университет, пр. Независимости, 4 220030, г. Минск, Беларусь, [jk.tx2a@gmail.com,](mailto:jk.tx2a@gmail.com) rom.bsu@mail.ru*

Исследован функционал программного обеспечения (ПО) компании Autodesk (AutoCAD, Civil 3D, 3ds Max) для создания 3D-модели на основе высокоточной объемной поверхности рельефа, составленной по результатам цифровой топографической съемки. Инструментарий ПО 3ds Max позволил построить сложную геометрию объектов ландшафта и архитектуры. Для 3D-визуализации плагин Corona Render предоставил широкий спектр вариантов текстурирования, что позволило создать реалистичные текстуры и материалы для разработки и создания 3D-модели фасада корпуса факультета географии и геоинформатики.

*Ключевые слова:* 3D-моделирование; архитектурные объекты; модель рельефа; поверхность Civil; рендеринг; материалы Corona; модификаторы 3ds Max.

# **THE USE OF DIGITAL TOPOGRAPHIC SURVEY MATERIALS FOR 3D-MODELING OF OBJECTS**

## **U. V. Kudryavtseva, A. P. Romankevich**

*Belarusian State University, Nezavisimosti Av., 4 220030, Minsk, Belarus, jk.tx2a@gmail.com, rom.bsu@mail.ru*

The functionality of Autodesk software (AutoCAD, Civil 3D, 3ds Max) to create a 3D model based on a high-precision volumetric terrain surface, compiled based on the results of a digital topographic survey, has been studied. The 3ds Max toolkit allowed us to build a complex geometry of landscape and architecture objects. For 3D-visualization, the Corona Render plugin provided a wide range of texturing options, which made it possible to create realistic textures and materials for the development and creation of a 3D-model of the facade of the faculty of geography and geoinformatics building.

*Keywords:* 3D-modeling; architectural objects; relief model; Civil surface; rendering; Corona materials; 3ds Max modifiers.

Современные технологии позволяют создавать высококачественные 3D-модели, которые находят широкое применение в различных сферах деятельности. Метод исследования в построении 3D-модели включает различные этапы, для каждого из которых требуется наиболее подходящий

адаптированный программный продукт. Для сбора информации и создания слоя точек по результатам цифровой топографической съемки был использован программный продукт компании Autodesk - AutoCAD, позволяющий пользователям создавать точные карты, планы и модели, соответствующие отраслевым стандартам. Материалы съемки в электронном формате DWG после обработки в ПО AutoCAD были экспортированы в ПО Civil 3D и по отметкам точек местности произведена интерполяция с построением структурных линий функции вычисления триангуляции Делоне [1]. Применение инструмента «Сглаживание поверхности» позволило получить контуры без перекрытий и далее — итоговый объемный вид поверхности (рис. 1).

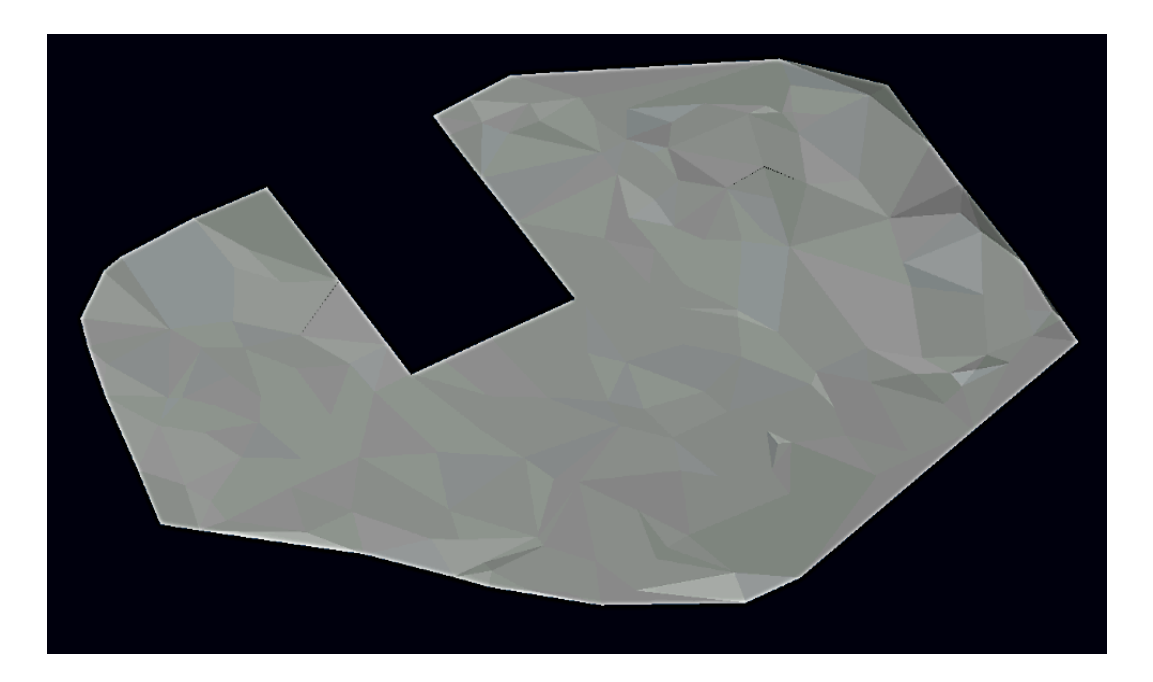

Рис. 1. Итоговая объемная модель поверхности в ПО Civil 3D

Для дальнейшей обработки данных и построения 3D-модели применялось ПО 3ds Max которое позволяет с помощью программных модификаторов создавать элементы объектов архитектуры различной степени сложности [2]. ПО 3ds Max предоставляет широкий спектр вариантов текстурирования и материалов для создания реалистичной текстуры и элементов для построения 3D-моделей, а также дает возможность пользователям создавать сложную геометрию с достаточной точностью. Результат импорта фрагмента цифровой модели местности в ПО 3ds Max представлен на рис. 2.

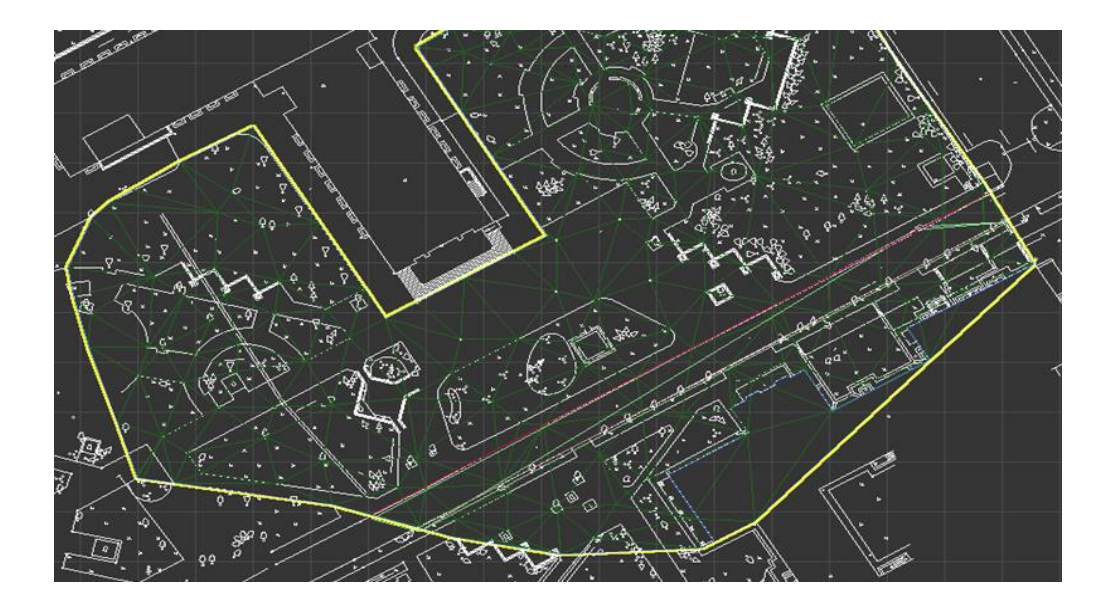

*Рис. 2.* Фрагмент цифровой модели местности в ПО 3ds Max

Установка плагина Corona Render позволяет выполнять моделирование используя широкий ассортимент библиотеки материалов Corona Library и обладает возможностью высококачественного рендеринга, а в итоге создавать реалистичные текстуры и материалы для различных элементов 3D-модели [3].

Моделирование фасада здания факультета географии и геоинформатики на рельефную поверхность осуществлялось с использованием модификаторов «Inset» и «Extrude» [2]. Изменения в текстуру элементов модели вносились из библиотеки материалов Corona Library (рис. 3).

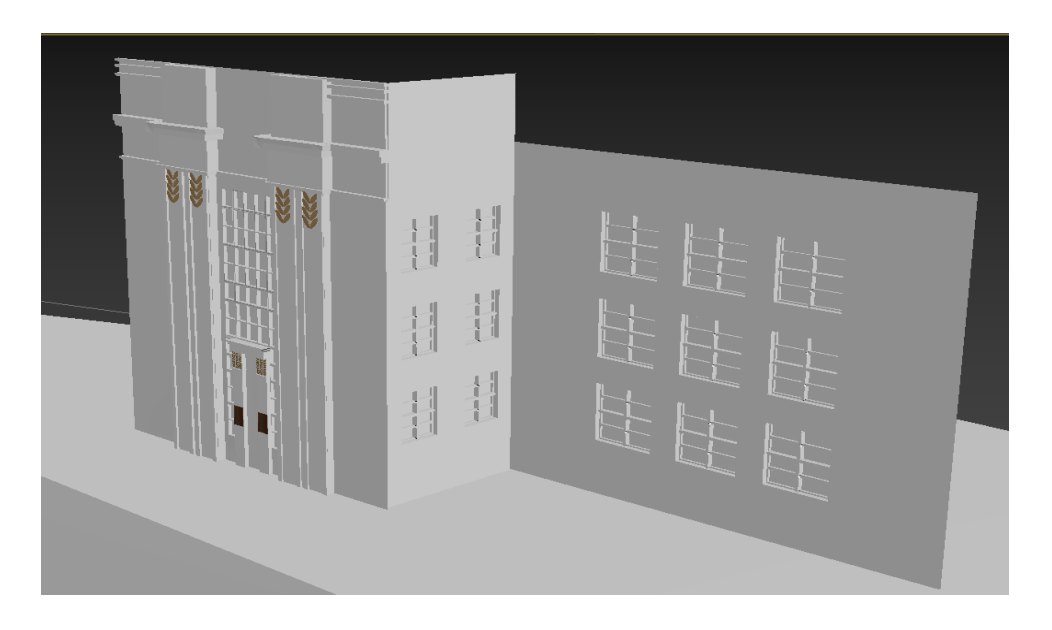

*Рис. 3.* Объемная модель фасада здания в 3ds Max

С применением импорта моделей блоков создавались газоны, а также хвойная и лиственная растительность. С помощью создания простых объектов выполнено моделирование вентиляции Минского метрополитена и, используя модификаторы «Connect» и «Extrude», производилось построение бордюров вдоль проезжей части (рис. 4).

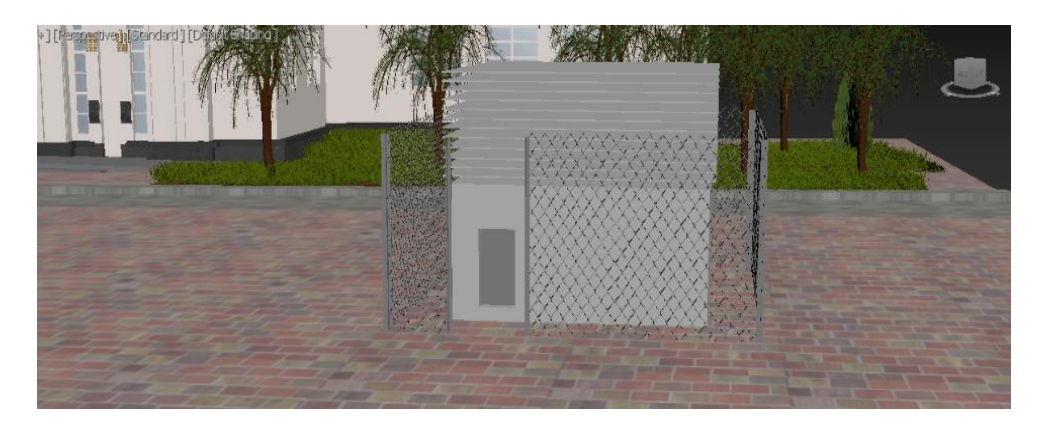

*Рис. 4.* Объемная модель вентиляции Минского метрополитена

Результатом исследования явилась итоговая 3-D модель фасада корпуса факультета географии и геоинформатики БГУ и прилегающей территории, представленная на рисунке 5.

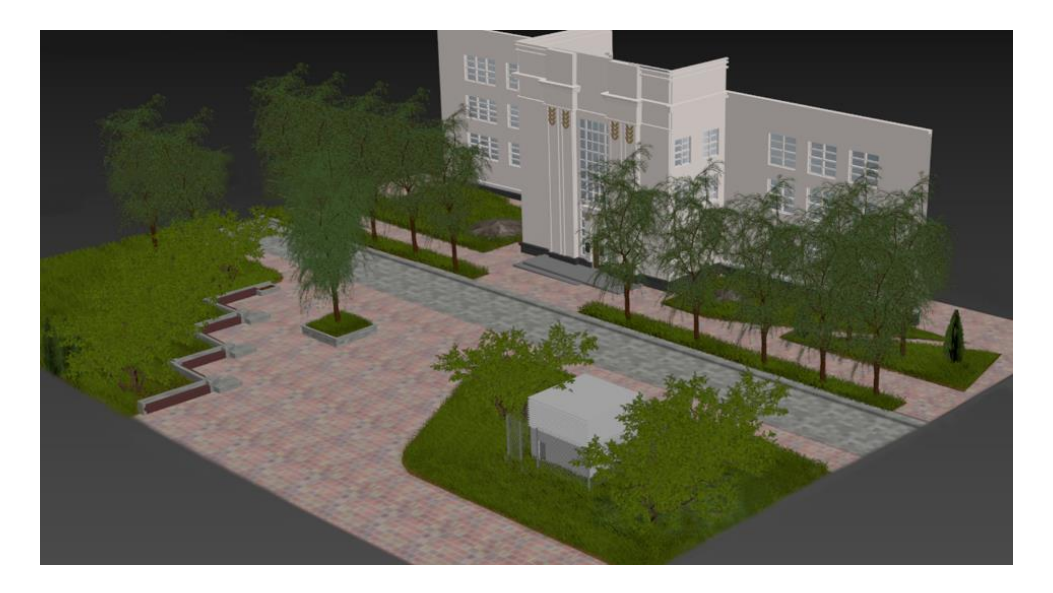

*Рис. 5.* Итоговая объемная модель фасада корпуса географического факультета и прилегающей территории (вид в перспективе)

Созданная объемная модель, в дальнейшем, может быть использована для создания визуализаций, анимации, прототипирования или дальнейшего 3D-проектирования.

#### **Библиографические ссылки**

1. Autodesk Civil 3D [электронный ресурс] – Autodesk. Режим доступа: [https://autodesk.by/index.php/ru/arkhitektura-proektirovanie-i-stroitelstvo/civil-3d.](https://autodesk.by/index.php/ru/arkhitektura-proektirovanie-i-stroitelstvo/civil-3d)

2. Autodesk 3ds Max [электронный ресурс] – Autodesk. Режим доступа: [https://autodesk.by/index.php/ru/dizajn-i-media/3d-studio-max.](https://autodesk.by/index.php/ru/dizajn-i-media/3d-studio-max)

3. Corona Render [электронный ресурс] – Media Contented. Режим доступа: https://media.contented.ru/glossary/corona-renderer/.

4. *Бутранов А. В.* Сравнительный анализ инструментов прототипирования, используемых при разработке программного обеспечения // Студенческая наука для развития информационного общества. Сборник материалов VII Всероссийской научнотехнической конференции. 2018. Т. 2. С. 58–61.

5. *Панькин В. А.* Прототипирование пользовательского интерфейса как один из важнейших этапов проектирования программного обеспечения // Наука и образование: актуальные исследования и разработки. Сборник статей III Всероссийской научнопрактической конференции. Чита. 2020. С. 46–49.

6. *Притула Е. В.* Исследование эффективности технологии прототипирования в разработке web-проектов // Прикладные информационные системы: первая Всероссийская НПК (г. Ульяновск, 26–30 мая 2014 г.): сборник научных трудов. 2014. С.32–40.